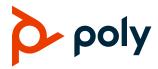

# Patch Notes Polycom® RealPresence® Collaboration Server

**Build ID:** 8.9.1.3745

Released File: OVA, AWS OVA, ISO, BIN, QCOW2, Upgrade File

Release Date: March 4th, 2021

### **Purpose**

This patch includes support for AWS (Amazon Web Services) deployment.

### **Prerequisites and Configuration Considerations**

For information on prerequisites and configuration, please refer to the *Polycom RealPresence Collaboration Server v8.9.1 Release Notes* and *Polycom RealPresence Collaboration Server 8.9.1 Administrator Guide.* 

## **Installation and Upgrade Notes**

To access Polycom RealPresence Collaboration Server Virtual Edition from the AWS cloud, you need to deploy it in the AWS cloud first.

For information on standard installation and upgrade procedures (for deployment platforms other than the AWS cloud), refer to the *Polycom RealPresence Collaboration Server 8.9.1 Release Notes*.

#### To deploy RealPresence Collaboration Server Virtual Edition in AWS cloud:

- 1 Download the RealPresence Collaboration Server OVA file *Plcm-SoftMcuMain-<build version>-aws-vmdk.ova* from the <u>Poly Online Support Center</u> and save it to your local computer.
- **2** Log in to <u>Amazon AWS Portal</u>.
- 3 Create an S3 bucket and load your OVA file into it.
- 4 Create and download an access key for your S3 bucket.
- **5** Set up an access profile.
- **6** Install the AWS CLI on your local machine and then configure your AWS settings.
- 7 Create configuration script files in your local c:/import directory. These files convert your OVA file to AMI format:

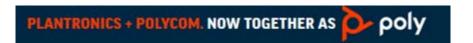

Patch Release Notes – 8.9.0.4 Poly, Inc.

- a containers.json: Specifies settings for the OVA file import.
- **b** role-policy. json: Creates a role with full EC2 permission.
- **c** trust-policy.json: Creates a service role.
- **8** Use AWS CLI to upload the *role-policy.json*, *trust-policy.json*, and *containers.json* respectively into Amazon AWS.
- **9** The OVA file converts to AMI format.
- **10** Use an EC2 instance type (c4.4xlarge) to launch the AMI image of RealPresence Collaboration Server Virtual Edition.

You can now use the public IP assigned by AWS with port 443 to access the RealPresence Collaboration Server instance from RMX Manager.

For more information, see the Amazon Elastic Compute Cloud Documentation.